# Foundation Web Design with Dreamweaver 8

Craig Grannell

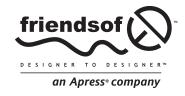

## Foundation Web Design with Dreamweaver 8

Copyright © 2006 by Craig Grannell

All rights reserved. No part of this work may be reproduced or transmitted in any form or by any means, electronic or mechanical, including photocopying, recording, or by any information storage or retrieval system, without the prior written permission of the copyright owner and the publisher.

ISBN-13 (pbk): 978-1-59059-567-1

ISBN-10 (pbk): 1-59059-567-X

Printed and bound in the United States of America 9 8 7 6 5 4 3 2 1

Trademarked names may appear in this book. Rather than use a trademark symbol with every occurrence of a trademarked name, we use the names only in an editorial fashion and to the benefit of the trademark owner, with no intention of infringement of the trademark.

Distributed to the book trade worldwide by Springer-Verlag New York, Inc., 233 Spring Street, 6th Floor, New York, NY 10013. Phone 1-800-SPRINGER, fax 201-348-4505, email orders-ny@springer-sbm.com, or visit www.springeronline.com.

For information on translations, please contact Apress directly at 2560 Ninth Street, Suite 219, Berkeley, CA 94710. Phone 510-549-5930, fax 510-549-5939, email info@apress.com, or visit www.apress.com.

The information in this book is distributed on an "as is" basis, without warranty. Although every precaution has been taken in the preparation of this work, neither the author(s) nor Apress shall have any liability to any person or entity with respect to any loss or damage caused or alleged to be caused directly or indirectly by the information contained in this work.

The source code for this book is freely available to readers at www.friendsofed.com in the Downloads section.

#### Credits

Chris Mills Kari Brooks-Copony

Technical Reviewer Production Editor

Jason Nadon Kelly Winquist

Editorial Board Compositor

Steve Anglin, Dan Appleman, Dina Quan Ewan Buckingham, Gary Cornell,

Jason Gilmore, Jonathan Hassell,
James Huddleston, Chris Mills,
Matthew Moodie, Dominic Shakeshaft,

Jim Sumser, Matt Wade

Indexer

Brenda Miller

**Project Manager**Elizabeth Seymour

Cover Image Designer
Corné van Dooren

Copy Edit Manager Interior and Cover Designer

Nicole LeClerc Kurt Krames

Copy Editor Cover Image Photography

Andy Carroll Craig Grannell

Manufacturing Director Tom Debolski

## **CONTENTS AT A GLANCE**

| About the Author xi                                 |
|-----------------------------------------------------|
| About the Technical Reviewer xii                    |
| About the Cover Image Designer xiii                 |
| Introduction                                        |
| Chapter 1: A New Kind of Web Design                 |
| Chapter 2: Getting Started with Dreamweaver         |
| Chapter 3: Setting Up a Website                     |
| Chapter 4: Web Page Essentials                      |
| Chapter 5: Working with Text                        |
| Chapter 6: Working with Images 129                  |
| Chapter 7: Creating Navigation for Your Website 155 |
| Chapter 8: Web Page Layouts                         |
| Chapter 9: Getting User Feedback                    |
| Chapter 10: Putting It All into Practice            |
| Index 301                                           |

## **CONTENTS**

| About the Author                                    |
|-----------------------------------------------------|
| About the Technical Reviewer xi                     |
| About the Cover Image Designer xii                  |
| Introduction                                        |
| Chapter 1: A New Kind of Web Design                 |
| About the Internet                                  |
| A brief history of web design                       |
| Creating a website                                  |
| What is the purpose of the website?                 |
| Is there a client involved, and what are its needs? |
| What content will the site contain?                 |
| How will the site be structured?                    |
| When is the deadline?                               |
| Gathering and organizing content                    |
| Creating a site map                                 |
| XHTML                                               |
| CSS                                                 |
| Summary                                             |
|                                                     |
| Chapter 2: Getting Started with Dreamweaver         |
| What is Dreamweaver?                                |
| Creating a new document—the Start Page              |
| Choosing a document to work with                    |
| The Dreamweaver interface                           |
| Menus                                               |
| Insert bar                                          |
| Exercise: Customizing favorite objects              |
| The document window                                 |
| Design view                                         |
| Resizing windows                                    |

| Zooming in and out in Design view         |    |
|-------------------------------------------|----|
| Code view                                 |    |
| Split (Design and Code) view              |    |
| Document window menus                     |    |
| The Properties panel                      |    |
| Other panels                              |    |
| Panel groups                              |    |
| Web page editing preferences              |    |
| Setting up preview browsers               |    |
| Keyboard shortcuts                        | 37 |
| Summary                                   | 37 |
| Chapter 3: Setting Up a Website           | 39 |
| Defining a site in Dreamweaver            | 40 |
| Exercise: How to set up your website      | 40 |
| The Advanced tab                          |    |
| Editing and uploading files               |    |
| Summary                                   |    |
| Summary                                   | 32 |
| Chapter 4: Web Page Essentials            | 55 |
| Anatomy of a web page                     | 56 |
| Dreamweaver defaults                      |    |
| Defining the document's character set     |    |
| Changing the page's title                 |    |
| Editing the head section                  |    |
| Adding keywords and a description         |    |
| Adding other meta elements                |    |
| Attaching JavaScript documents            |    |
|                                           |    |
| Attaching CSS files                       |    |
| Understanding CSS                         |    |
| The rules of CSS                          |    |
| Tag selectors                             |    |
| Class selectors                           |    |
| ID selectors                              |    |
| Grouped selectors                         |    |
| Contextual selectors                      |    |
| The cascade                               |    |
| Working with CSS                          |    |
| Creating and editing a CSS style          |    |
| Applying a style                          |    |
| Setting default margins for a web page    |    |
| Adding backgrounds to web pages           | 75 |
| Using CSS to add backgrounds to web pages | 75 |
| Creating Web page backgrounds             | 76 |
| Striped background tiles                  | 80 |
| Drop shadows                              |    |
| Applying watermarks                       | 82 |

| Adding comments                                               | 87    |
|---------------------------------------------------------------|-------|
| Chapter 5: Working with Text                                  |       |
| Semantic markup                                               | 92    |
| Adding text elements                                          | 92    |
| Creating paragraphs, line breaks, and headings                |       |
| Specifying preformatted text                                  |       |
| Making text bold and italic                                   |       |
| Aligning text                                                 |       |
| Styling text elements                                         |       |
| Using the Properties panel to style text                      |       |
| Using the CSS Styles panel to style text                      |       |
| Exercise: Applying styles to multiple elements and selections |       |
| Working with lists                                            |       |
| Creating a list                                               |       |
| Changing a list's type                                        |       |
| Exercise: Styling lists                                       |       |
| Creating inline lists                                         |       |
| Text styling examples                                         |       |
| Sizing text: pixels versus keywords                           |       |
| Exercise: Styling headings and paragraphs                     |       |
| Restyling text using the CSS Styles panel                     |       |
| Exercise: Rapidly restyling headings and paragraphs           |       |
| Exercise: Creating print-like paragraphs                      |       |
| Exercise: Creating Grop Caps                                  |       |
| Fixing text sizes in IE 5 for Windows                         |       |
| Cross-platform issues                                         |       |
| Summary                                                       |       |
| Juninary                                                      | . 120 |
| Chapter 6: Working with Images                                | . 129 |
| Choosing formats for images                                   | . 130 |
| JPEG                                                          | . 130 |
| GIF                                                           | . 131 |
| Transparent GIFs                                              |       |
| PNG                                                           | . 132 |
| Web image mistakes to avoid                                   | . 133 |
| Using graphics for body copy                                  |       |
| Not working from original images                              | . 133 |
| Using too little contrast                                     |       |
| Resizing images using Dreamweaver                             | . 133 |
| Not balancing quality and file size                           |       |
| Using text overlays                                           |       |
| Stealing images and designs                                   | . 135 |

| Adding an image to a web page                                        | <br><br>. 137<br>. 137<br>. 137 |
|----------------------------------------------------------------------|---------------------------------|
| Cropping an image                                                    | <br>. 139                       |
| Creating image maps                                                  | <br>1/11                        |
| Exercise: Adding an image map to your web page                       |                                 |
| Styling images using CSS                                             |                                 |
| Exercise: Adding borders to all web page images                      | <br>1/12                        |
| Exercise: Adding a border to a single image only                     |                                 |
| Exercise: Wrapping text around an image                              |                                 |
| Exercise: Styling images using contextual selectors                  | <br>1/18                        |
| Exercise: Creating a thumbnails area                                 |                                 |
| Summary                                                              |                                 |
| Juninary                                                             | <br>. 132                       |
| Chapter 7: Creating Navigation for Your Website                      | 155                             |
| Chapter 7. Creating Navigation for four Website                      | <br>. 133                       |
| Navigation types                                                     | <br>. 156                       |
| Inline navigation                                                    | <br>. 156                       |
| Site navigation                                                      | <br>. 157                       |
| Search-based navigation                                              | <br>. 158                       |
| Creating and targeting links                                         | <br>. 158                       |
| Absolute links                                                       |                                 |
| Relative links                                                       | <br>. 159                       |
| Root-relative links                                                  |                                 |
| Targeting links                                                      | <br>. 160                       |
| Exercise: Linking to elsewhere on a web page                         | <br>. 160                       |
| Styling links using CSS                                              | <br>. 163                       |
| Multiple link states: the cascade                                    | <br>. 164                       |
| Exercise: Creating different link styles in two page areas           | <br>. 165                       |
| Advanced link usage                                                  |                                 |
| Exercise: Creating pop-up windows                                    | <br>. 167                       |
| Exercise: Using links to switch images                               | <br>. 169                       |
| Creating navigation bars                                             | <br>. 171                       |
| Vertical navigation bars                                             | <br>. 171                       |
| Exercise: Creating and styling a vertically aligned navigation bar . | <br>. 172                       |
| Exercise: Using JavaScript to create collapsible sections            | <br>. 175                       |
| Removing white space in Internet Explorer                            | <br>. 176                       |
| Horizontal navigation bars                                           | <br>. 177                       |
| Exercise: Creating and styling a horizontal navigation bar           | <br>. 177                       |
| Exercise: Creating a "breadcrumbs" navigation area                   | <br>. 179                       |
| Exercise: Creating a horizontal navigation bar with rollover images  |                                 |
| Summary                                                              |                                 |

| Chapter 8: Web Page Layouts                           | 187 |
|-------------------------------------------------------|-----|
| Creating a structure                                  |     |
| Box formatting                                        |     |
| Creating page layouts in Dreamweaver                  | 190 |
| Boxouts and sidebars                                  |     |
| The float property                                    |     |
| Exercise: Creating a boxout                           | 192 |
| Exercise: Creating a sidebar                          |     |
| Working with columns                                  | 198 |
| Exercise: Creating a two-column layout                | 199 |
| Exercise: Adding padding and spacing                  | 202 |
| Faking column backgrounds                             |     |
| Working with liquid columns                           | 205 |
| Exercise: Adding padding to fiquid columns            |     |
| Exercise: Adding a footer                             |     |
| Working with tables                                   | 210 |
| The Table dialog box                                  |     |
| Exercise: Creating and styling a table in Dreamweaver | 215 |
| Adding scrollable areas                               |     |
| Exercise: Using CSS to create a scrolling area        | 224 |
| Exercise: Using an iframe to create a scrollable area |     |
| Summary                                               |     |
|                                                       |     |
| Chapter 9: Getting User Feedback                      | 231 |
| Using mailto: links                                   | 232 |
| Scrambling addresses                                  |     |
| Working with forms                                    |     |
| Creating a form                                       |     |
| Adding controls                                       |     |
| Exercise: Adding controls to a form                   |     |
| Adding a fieldset and legend                          | 241 |
| Styling a form                                        | 241 |
| Sending feedback                                      | 244 |
| Configuring <i>nms</i> FormMail                       | 245 |
| Multiple recipients                                   |     |
| Script server permissions                             |     |
| Sending form data by PHP                              |     |
| Using email to send form data                         |     |
| A layout for contact pages                            |     |
| Summary                                               |     |

| Chapter 10: Putting It All into Practice                 | 255   |
|----------------------------------------------------------|-------|
| Creating website layouts                                 | . 256 |
| Exercise: Creating a layout for an online diary or blog  |       |
| Exercise: Creating a fixed-width, businesslike layout    | . 264 |
| Exercise: Creating a three-column, liquid website layout |       |
| Exercise: Creating an advanced website layout            | . 278 |
| Introducing templates                                    | . 286 |
| Exercise: Creating a template                            | . 287 |
| Exercise: Creating a page based on a template            | . 290 |
| Exercise: Editing the template                           |       |
| Exercise: Working with embedded templates                | . 295 |
| Editing template code                                    | . 298 |
| Outro                                                    | . 299 |
| Index                                                    | 301   |

#### **ABOUT THE AUTHOR**

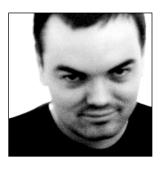

**Craig Grannell** is a well-known web designer who's been shouting about web standards at whoever will listen for the past few years, and who's been fiddling around with Dreamweaver since the very first version was released.

Originally trained in the fine arts, Craig eventually became totally immersed in the world of digital media. Along the way, his creative projects encompassed everything from video and installation-based audio work, to strange live performances, sometimes with the aid of a computer, televisions, videos, and a P.A. system, and sometimes with a small bag of water above his head. His creative, playful work,

which usually contained a dark, satirical edge, struck a chord with those who saw it, leading to successful appearances at a number of leading European media arts festivals.

However, Craig soon realized he'd actually have to make a proper living. Luckily, in the mid-1990s, the Web caught his attention, initially as a means to promote his art via an online portfolio, but then as a creative medium in itself, and he's been working with it ever since. It was during this time that he founded Snub Communications (www.snubcommunications.com), a design and writing agency whose clients have since included the likes of 2000 AD, IDG UK, and Swim Records.

Along with writing the book you're holding right now, Craig recently authored *Web Designer's Reference: An Integrated Approach to Web Design with XHTML and CSS* (friends of ED, 2005), and he coauthored previous releases in the Foundation Dreamweaver series. He's also written numerous articles for *Computer Arts, MacFormat, Practical Web Design, .net*, the dearly departed *Cre@te Online*, and many other publications besides.

Craig lives in a small town in northeast Hampshire, UK, with his wife, Kay, sometimes dreaming of global superstardom by way of his eclectic audio project, the delights of which you can sample at www.projectnoise.co.uk.

## ABOUT THE TECHNICAL REVIEWER

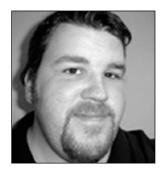

**Jason Nadon** started using Dreamweaver around the release of version 2.0. He manages the Ann Arbor Macromedia User group and is an active member of the Macromedia community.

Jason has been in the information technology field for nine years, building web applications and solutions with Macromedia tools for the past six. He holds several industry certifications and is currently employed by Thomson Creative Solutions as a Web Services Administrator.

### ABOUT THE COVER IMAGE DESIGNER

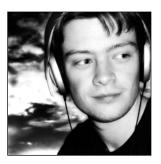

**Corné van Dooren** designed the front cover image for this book. Having been given a brief by friends of ED to create a new design for the Foundation series, he was inspired to create this new setup combining technology and organic forms.

With a colorful background as an avid cartoonist, Corné discovered the infinite world of multimedia at the age of 17—a journey of discovery that hasn't stopped since. His mantra has always been "The only limit to multimedia is the imagination," a mantra that is keeping him moving forward constantly.

After enjoying success after success over the past years—working for many international clients, as well as being featured in multimedia magazines, testing software, and working on many other friends of ED books—Corné decided it was time to take another step in his career by launching his own company, *Project 79*, in March 2005.

You can see more of his work and contact him through www.cornevandooren.com or www.project79.com.

If you like his work, be sure to check out his chapter in *New Masters of Photoshop: Volume 2*, also by friends of ED (ISBN: 1590593154).

#### INTRODUCTION

Dreamweaver is the leading web design application for good reason: since its original release in 1997, it's evolved from a relatively simple HTML editor into a highly sophisticated design and development tool that no serious web designer can do without. Whether you're a relative newcomer or a long-time design professional, Dreamweaver is an ideal solution; along with offering advanced web standards-based design tools, it enables you to create dynamic websites. Graphic designers feel at home using Design view, whereas coders can work in Code view to create documents that implement all manner of web technologies. Those who like a little of each can combine the two views.

Dreamweaver MX 2004 massively improved the application's ability to deal with web standards, centering its workflow around **Cascading Style Sheets (CSS)**, a technology that enables designers to create low-bandwidth, accessible, flexible, cutting-edge layouts. Dreamweaver 8 takes this a stage further, cementing workflow firmly in the area of web standards and providing a number of massively useful visual tools for working with CSS-based layouts.

If you're a little concerned about all this, don't be. CSS makes it much easier for designers to create and tweak page layouts—often site-wide—just by editing a few rules in a single CSS document. Dreamweaver 8 makes this cutting-edge technology accessible to all designers, no matter what their level of expertise.

All in all, Dreamweaver 8 is the perfect application for web designers, no matter what type of site they want to create. Because it's a fantastic visual design tool with support for powerful server-side technologies, it enables you to create great-looking dynamic websites efficiently and effectively. Now you can have it all, and the Foundation Dreamweaver series from friends of ED shows you how.

#### The aim of this book

This book provides you with a thorough foundation in the use of all the essential design-oriented features of Dreamweaver 8—and even some of the lesser-known elements. You'll learn how to work with Dreamweaver 8 to create typography, work with images, create the basics of page layouts, and then combine all of these things to create cutting-edge website designs. With the book's modular nature, you will be able to "mix and match," combining elements from various chapters to create your own work.

Although this entry in the Foundation Dreamweaver series is primarily design-oriented, it doesn't just concentrate on graphic design. Within, you'll learn everything you need to create great-looking, fast and efficient static websites: in addition to layout tasks, we'll explore how to get feedback from a website and how to work with Dreamweaver 8's excellent template facilities, thereby speeding up workflow and site maintenance. Furthermore, general site concept and management techniques will be outlined, giving you the full picture about how to create and maintain a site.

By the time you reach the end of the book, you will be ready to deploy your skills developing modern, standards-compliant sites to meet a variety of needs.

#### What you'll need

You'll need a copy of Dreamweaver 8 installed, and you'll also need to know your way around your preferred operating system—either Windows (XP or 2000) or Mac OS X 10.3 or higher—and be comfortable creating folders, naming files, and so on. Which platform you use is up to you. In the book, I'll be working with the Mac version of the application, but it works in exactly the same way as the Windows version, and keyboard shortcuts will be provided for both systems (and in the very few areas where there are differences, I'll be sure to point them out). You also need an Internet connection if you want to download the source files for this book.

Remember that if you need additional help while working your way through the book, the friends of ED forums (www.friendsofed.com/forums) are there for free technical support. Help is close at hand!

You'll notice that I don't make any recommendations regarding what platform to use, and this is for good reason. Both PCs and Macs are equally capable of creating the kind of websites we'll be working on in this book, hence my decision to be platform-neutral throughout. Dreamweaver's authors have made my job easier by continuing to unify the application's interface across both platforms, so the tutorials and information in this book will be equally useful to you whether you use a Mac or PC.

#### **Conventions**

In order to ensure this book is as clear and easy to follow as possible, only a few layout styles have been used:

- Important words or phrases appear in **bold type**.
- Words and phrases that appear onscreen (including Menu ➤ Commands) are presented in one font, and code, filenames, and hyperlinks, such as www.friendsofed.com are presented in another.
- One or more lines of code are set separately:

Blocks of code appear in this style

- Steps in the exercises are laid out like this:
  - 1. Open up Dreamweaver 8.
  - 2. Save your file as index.html.
  - **3.** And so on . . .

When code is too long to fit on one line, you'll see a code-continuation character (➡) to show that the next line of code is on the same line in Dreamweaver. If you come across such a symbol, don't go pressing the Enter key just yet.

#### **Download files**

All source files for the completed versions of the exercises in this book are available for download at www.friendsofed.com. Feel free to experiment with them, and if things go wrong with your version, take advantage of Dreamweaver's ability to compare your file with the completed one—it often helps. Dreamweaver 8 also offers an option to print your code (File > Print Code)—print out your version and the downloaded one, clearly mark any differences, and change your version accordingly.

Please note that all photographic images contained within all of the tutorials shown in this book remain the copyright of Craig Grannell (who can be contacted via www.snubcommunications.com) and should not be reused without written permission.

#### friends of ED

For news, books, sample chapters, downloads, author interviews, and more, point your browser to www.friendsofed.com. Be sure to sign up for our monthly newsletter to get all the latest on upcoming books.

You can also visit our support forums at www.friendsofed.com/forums for help with any of the tutorials in this book, or just to chat with like-minded designers and developers. You'll find a variety of designers talking about all manner of tips, tricks, and techniques, and they may be able to provide you with help, ideas, insights, and inspirations.

Even if you don't have a problem, email feedback@friendsofed.com to let us know what you think of this book—we'd love to hear from you! Whether it's to request future books, ask about friends of ED, or tell us about sites you've created after reading this book, drop us a line!

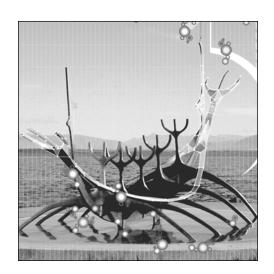

## **Chapter 1**

## A NEW KIND OF WEB DESIGN

#### In this chapter . . .

- Introducing the Internet and web design
- Why you should design a website
- Organizing and planning web page content
- Introducing web standards

#### **About the Internet**

The Internet's rise has been nothing short of meteoric. We may take it for granted today, using it for all manner of tasks, but just over ten years ago few people had even heard of the Internet, let alone used it. For businesses and individuals, the Internet is now often the communication medium of choice, enabling them to interact with the world. But the Internet's origins were more ominous and rather different from the ever-growing, sprawling free-for-all that exists today.

Back in the 1960s, the American military was experimenting with methods by which the U.S. authorities might be able to communicate in the aftermath of a nuclear attack. The suggested solution was to replace point-to-point communication networks like the telephone with a system that was more robust. They decided to create a network and to send packets of data from one node of the network to the other in a sort of relay race. This meant that information could find its way from place to place even if certain sections of the network were destroyed. Despite the project eventually being shelved by the Pentagon, the concept itself lived on, eventually influencing a network that connected several American universities.

During the following decade, this fledgling network went international and began opening itself up to the general public. The term **Internet** was coined in the 1980s, and the Transmission Control Protocol/Internet Protocol (TCP/IP) was invented—the networking protocol that makes possible communication between computers running on different systems. For the first time, corporations began using the Internet as a means of communication, both amongst themselves and also with customers who were clued in to this exciting medium.

Despite the technology's healthy level of expansion, the general public remained largely unaware of the Internet until well into the 1990s, when a combination of inexpensive hardware, the advent of highly usable web browsers such as Mosaic, shown below, and improved communications technology saw an explosion of growth that continues to this day. Initially, only the largest brands dipped their toes into these new waters, but soon thousands of companies were online, enabling customers all over the globe to access information, and later even to shop online.

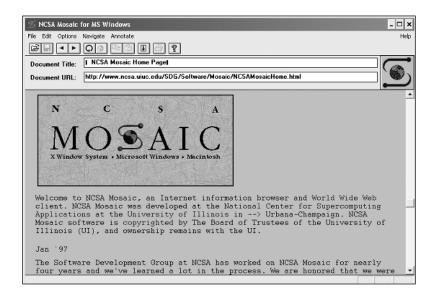

Home users soon got in on the act, too, once it became clear that the basics of web design weren't rocket science, and that everyone could do it—all they needed was a text editor, an FTP client, and some web space. Therefore, unlike most media, the Web is truly a tool for everyone, and in many countries the Internet has become the medium of choice, supplementing—if not supplanting—print and video.

So, from its obscure roots as a concept for military communications, the Internet evolved into an essential tool for millions of people, enabling them to communicate with each other, research and gather information, telecommute, shop, play games, and become involved in countless other activities on a worldwide basis. But websites don't appear by magic—someone has to create them . . .

## A brief history of web design

Mosaic was the Web's first "killer app," the one that finally enabled non-computer-literate people to simply point and click to browse. It appeared on both Windows and Macintosh computers and opened up the Web to a whole new audience—one that had wildly different expectations than the primarily technically oriented souls who'd been using the system until that time. Now, people weaned on magazines and advertising demanded similarly visually appealing, usable content from the Web, but the process was long and—for the designers at least—difficult.

Browsers have always been the sticking point with regards to what's possible in web design, and early browsers were particularly limited in what they could display. Early sites tended to be strictly static affairs, perhaps with the occasional graphic to break things up. The Web was also a very boring place: Flash and online videos were some way off, and connection speeds were extraordinarily slow compared to what the majority of users are using today.

The mid-1990s was when things started to gain speed. A group of web gurus founded the World Wide Web Consortium (W3C—see www.w3.org/Consortium), providing technical specifications for web infrastructure. Over 35 such specifications were released in its first five years of existence. In 1995, Netscape 2 exploded onto the scene, introducing the world to frames, LiveScript (soon to be renamed JavaScript), and plug-ins like RealPlayer. Multimedia content was becoming a reality online, although postage-stamp-sized video was pretty much all anyone could cope with, due to the fledgling compression formats and slow connection speeds of the day. It was around this time that Microsoft noticed what was going on, swiftly following up its half-hearted Internet Explorer with versions 2 and 3. The latter version was free, and it matched Netscape's latest release for features, and offered rudimentary style sheet implementation. Sites gradually started using many of the new features, although some were over-used: frames became ubiquitous, despite the massive problems they caused search engines and users alike; gaudy text became the norm, as did some fairly hideous fonts. However, many designers got around the limitations and avoided the fads, and this period saw some of the first really great designs on the Web.

In its quest for world domination, Microsoft next bought WebTV Networks, and then practically welded Internet Explorer to Windows, which usurped Netscape as the default Mac OS browser. Microsoft and Netscape traded blows, each company's browser offering its own **Cascading Style Sheet** (CSS) standard and **Document Object Model** (DOM), causing a headache for designers, who had to effectively produce a version of each site they were working on for each browser, due to the major differences in anything other than the most basic features.

At the same time, web design applications finally came of age, including the increasingly impressive Dreamweaver, opening up web design to the masses, who no longer had to have encyclopedic knowledge of HTML to create a site. Also, the Web Standards Project (WaSP—see www.webstandards.org) started campaigning for browser manufacturers to support web standards, claiming that it would otherwise soon be impossible to create sites that would be accessible on a variety of platforms.

Around the turn of the century, Netscape pretty much imploded, conceding defeat to the increasingly dominant Internet Explorer and releasing half-hearted, buggy browsers that made few friends. However, both Netscape and Microsoft, along with the increasingly popular Opera, finally introduced relatively thorough standards support, and design on the Web continued to improve, often aping minimal magazine style. Notably, Macromedia's Flash Player plug-in was now installed by default, and estimates suggested that more than 80 percent of users could view Flash content. Many designers dropped HTML in favor of Flash. Some created beautiful, subtly animated, and highly usable Flash content; others saw fit to inflict eye candy on everyone. (Flash intros, complete with "skip intro" buttons, became so common that they eventually spawned a parody site, which can still be accessed at skipintro.nl/skipintro.) Unfortunately, the bubble soon burst: the meteoric rise in popularity of the Internet had birthed hundreds of web design companies, many of whom charged a fortune for their services. The infamous "dot bomb" crash put paid to that, removing a shockingly large number of companies from the scene, and giving a rather harsh slap of reality to the entire industry.

Every cloud has a silver lining, though, and the last few years have perhaps been the best for web design. In many ways, the medium has grown up. Most professional designers now know which tools to use for which job, leading to stunning sites that combine standards-compliant mark-up for content with CSS for styling, and occasional subtle use of Flash for animation, video, and interactive elements. Special emphasis is placed on **usability** and **accessibility**, ensuring sites are usable and accessible by all, and designers now understand that this needn't come at the expense of visual design. And most designers are finally aware that content is king.

**Accessibility** is a much-used word in the web design world these days. It refers to the practice of ensuring that a site is accessible to everyone, including, for instance, those people using screen readers. Various techniques are available to help make a site more accessible, and some of these will be explored in this book.

The onset of broadband made online audio and video feasible for the first time. Browser manufacturers began to play ball with regards to standards, and the relatively new Firefox (created from the ashes of Netscape) has even managed to bite into Internet Explorer's supposedly unassailable market share. While there are still bugs and omissions here and there, you can now author a web-standards-compliant site and know you'll only have to tweak a few things to get it working in a huge number of devices. The Web Standards Project's attention had also turned to developers of web design applications, and Macromedia was one of the first companies to wholeheartedly embrace standards, basing Dreamweaver's workflow around CSS (something that continues apace with Dreamweaver 8).

What the future will bring, no one knows. However, this book aims to ensure that you're armed with a strong understanding of the medium and of Dreamweaver, so you'll be ready to tackle whatever the Web evolves into next.

## Creating a website

Surprisingly few designers ask themselves why they are creating a website, but it's a question that should be asked at the beginning of every project. Before delving into your digital box of tricks, it pays to plan and prepare. The worst websites online—those that are unfocused, unusable, or just plain bad—are often the product of poor planning. In most cases, such problems can be overcome by taking the time to work out what's best for your site and why you're creating it in the first place.

Most of the questions you need to ask are generic and can be applied to the majority of projects you're likely to work on:

- What is the purpose of the website?
- Who will visit the site?
- How will this target audience affect your approach?
- Is there a client involved, and if so, what are its needs?
- What content will the site contain?
- From where will the content be sourced?
- How will the site be structured?
- What will the site look like?
- When is the deadline?

These aren't the only questions you should ask yourself, but they're a good start. Also bear in mind that there are rarely any wrong answers, but whatever you discover may help consolidate ideas. Let's take a look at some of the questions in more depth.

#### What is the purpose of the website?

A successful site's purpose is often reflected in its design. For instance, Play.com's aim is to sell as much product as possible to as wide a range of customers as possible. Therefore, the structure and navigation of the site—if you'll pardon the expression—is idiot-proof. The navigation is intuitive, and searches that take you deep into the site are easily available. The visual design is somewhat bland and inoffensive, so while it won't excite anyone, it won't annoy them either.

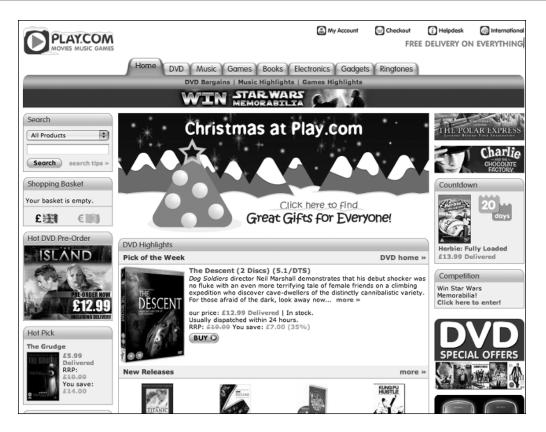

Typically, successful content-oriented sites have a similar approach: Wired.com and BBC News (http://news.bbc.co.uk/) have thousands of pages, and yet all information can easily be found. However, while both sites partially adhere to their corporate branding, neither would be considered "exciting" design.

At the other end of the spectrum, you'll find the likes of Yugop.com, shown next. This is an experimental Flash-based website, yet the interface still makes perfect sense, enabling you to rapidly access the content. This is, in many ways, proof that even if your content is outside the mainstream, you needn't forego usability. However, because this site's main aim is to showcase content, the navigation is very succinct, and the majority of the available space is given over to presenting the various animation projects.

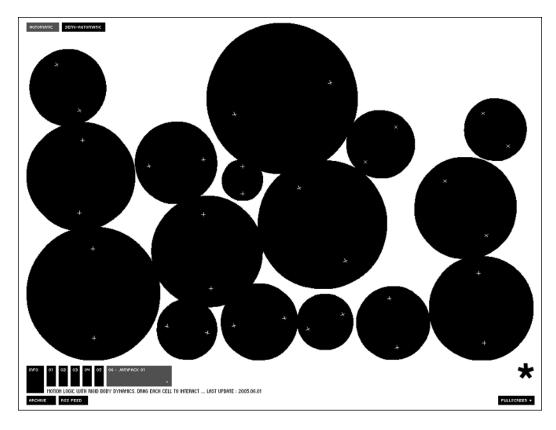

Ultimately, you will need to decide what the focus of your site is, and ensure that it's prominent and that all the content is easy to access.

#### Who will visit the site?

The worst designers are those who only design for themselves. This almost always results in self-indulgent and inappropriate results. If you're working for a client, find out about the expectations of its audience and design accordingly. You needn't compromise every step of the way, but you need to ensure that a site's visitors will be in-tune with whatever it's trying to get across and won't be put off by how the site appears. If appealing to a very wide audience—everyone from the clued-up techie to the new-to-technology granny— keep things simple and toned down. Ensure that your site is simple to use and navigate, and that it's obvious where each type of information is to be found. If appealing to a very specific audience, find out what they want. For instance, a site for children's book illustration should be appealing to parents and small children, and is unlikely to require harsh colors, bold angles and hours of video and animation footage. Similarly, a gaming site is going to need high-impact graphics, access to screen shots and gaming footage, but probably not a pastel color scheme and introductory page about the organization itself (gamers tend to want to get right to the content).

#### Is there a client involved, and what are its needs?

Most designers create work for others, but even when you're creating work for yourself, the ultimate client remains the audience. Often, projects become a delicate balancing act, harmonizing your ideas, those of your client, and the expectations of the audience.

Chances are, ideas will keep changing along the way, often because of external factors. You might have a preference for certain colors or layouts, but if most of your audience disagrees, you may need to rethink. Be flexible: just because clients are not artists, you shouldn't disregard their opinions. Of course, the dynamic nature of the Web can make such changes relatively quick and cost-effective to put into practice, especially when using the techniques we'll be covering in this book. By comparison, if a print brochure needs changing, the whole thing must be reprinted, or a supplement bolted on. Such a print job won't be any cheaper the second time around if changes are made. However, for a web site, this isn't the case—the existing content can easily be edited. For example, correcting a major typo on the introductory page of a printed catalogue might cost thousands, or have to be ignored (due to cost), but correcting the same thing on a website may only take a few minutes and effectively cost nothing.

Turnaround time is also potentially much more rapid online. If the site is your own, you can make changes almost immediately. If you're not the client, you'll need to get approval from whoever is in charge, but the changes are still likely to happen fairly rapidly. Perhaps the best advice I can offer about working with clients is to communicate constantly. Never assume you know what a client wants, or that a client knows exactly what you mean, unless things are explicit. Write everything down, get written specifications, and draw up a contract saying exactly what the client can expect and when.

Set milestones in the project, which the client will have to sign-off for (and maybe pay a percentage of the overall costs for), such as after the visual design, site design, and content addition and upload. Make it clear that if the client changes the specifications at any point, there may be charges for alterations if they're substantial. And keep communicating throughout; the worst web sites usually come about because those involved didn't talk to each other about their needs and those of the end users.

#### What content will the site contain?

Content is king, and you need to think about what content the site will contain before you even consider the visual design. For instance, there's little point in creating a small, graphics-heavy template if it turns out your client has no images and plenty of text for the website.

You need to ensure the client understands what content is required and in what format it should be sent to you. When working for or with a company, find out who has the responsibility for supplying you information, and set dates when it should be sent (dates well before your final deadline)—if a client doesn't send you content on time, you shouldn't be expected to turn around the site's design by the previously agreed deadlines. Also, ensure that you specify specific file types and settings (such as resolution)—there's little worse in the world of web design than having to rapidly produce a website after receiving a CD full of images that you cannot open or use.

Keep in mind that copyright exists on the Web the same as everywhere else, despite what some people might think. Do not just grab a load of images or text from other websites unless you have written permission from the copyright owner (who is not necessarily the site's creator) to do so. Failure to do this could mean anything from a harsh email to a lawsuit.

#### How will the site be structured?

Most sites have some sort of "home" or "news" or "introduction" page, an "about" page describing the site, a "contact" page indicating how users can get in touch, and any number of pages containing the majority of the site's content (typically products or services for a commercial site). Overly complicated structures tend to wreck websites, so keep everything as simple and logical as possible, grouping categories and pages in a consistent and coherent manner.

Wherever possible, make all top-level category pages accessible from a central location (such as a navigation bar) and keep subpages to a minimum. In some cases, this can be achieved by the clever use of layout.

As mentioned earlier, the site should be straightforward to use, which means stripping back the navigation area to the bare essentials, and making good use of succinct copy. Icons should be avoided—after all, the word "contact" is unambiguous, but a picture of an envelope could mean "mail," "email," or several other things.

#### When is the deadline?

This is an important question for any project. A wonderful masterpiece of design, with a beautiful, highly animated interface is of no use to a client if you've only had time to create the home page. If deadlines are too tight for what's been asked of you, talk to the client about it. If the client is you, give yourself a good talking to, and try to be more realistic about deadlines in the future.

One thing that should always be avoided is "under construction" pages. They look shoddy and unprofessional at best. If an area of a site is not going to be ready for the launch date, remove the links to it (which is relatively simple when using the technologies outlined in this book). Even better, if the site is new, delay its launch and put up a small holding page containing contact information and a small message saying when the completed site will be online. (It should go without saying that you must stick firmly to whatever deadline you've published for all the world to see.)

In any case, you should be able to make reasonable deadline estimates based on previous jobs. If in doubt, try to deal with the content (sourcing, structure, and formatting) first, and then with the design. You can spend an age messing around with visual design, but if there's no content, any such fiddling is academic.

#### **Gathering and organizing content**

Gathering content is one thing, but keeping it organized is something else entirely. There are plenty of people who claim they work better in a jumbled mess, but this doesn't really work with computers, even when taking into account the "find file" functions built into Windows and the Mac OS. After all, you may not remember the filename of something you're searching for, especially when working with images from digital cameras, which may have such "useful" filenames as 02032045023450.jpg. Logical organization and naming of all your files means you should be able to find what you need at any point during a project.

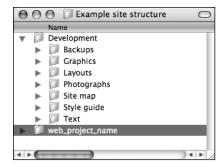

Before getting any content, set up a folder structure on your hard drive to store everything in. The structure shown here isn't in any way set in stone, but it is a general guide that you can adapt to each project as you see fit.

As you can see, the project folder has two folders within it, the second of which is the local copy of the website. (Rather than just calling this "web," it should include the project name; it soon becomes difficult to find a specific web folder when you have dozens of folders called "web" on your hard drive.)

The other folder is called Development, and it houses all the files you might need to complete a website, including original text (perhaps in the form of Word, text, or RTF documents), graphics (such as logos), layouts, photographs, and the site map (for reference purposes). In the photographs folder you can keep full-quality copies of your photos, so if you need to resize one at a later date, you can do so from the original, without having to search various other locations to find the relevant images.

Underscores are used instead of spaces in the folder set aside for the website files (web\_project\_name) because some scripting languages require this. While such scripts aren't used in this book, it's a good habit to get into the naming convention shown. Note that for "source" files (photographs, text, and so on), this doesn't matter—they can be placed within folders that have spaces in their names.

Finally, note the backups folder. Web design can be a tricky business, so it's a good idea to take backups of your local web folder on a regular basis. If you suddenly find that something stops working, you can revert to (or at least make a comparison with) your most recently working version.

#### Creating a site map

A site map is essentially a diagram that provides a structural overview of a website. You can use applications such as Adobe Illustrator, Macromedia Freehand, Microsoft PowerPoint, and others to make them, or you can use good old squared paper and a pencil. Most site maps are structured in a similar fashion to the diagram here:

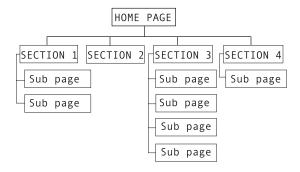

The home page is the initial page users will access, so it is at the top of the tree. Main sections are then listed horizontally underneath. Perhaps, in tandem with the home page, these will form the basis for the site's navigation bar (or at least the most prominent parts of it). Underneath each section are listed the pages found within. For larger sites, these may actually be subsections, with more pages being listed under them.

As is often the case within this book, I'm providing ideas rather than concrete guidelines. This most definitely isn't the only way of creating a site map; whatever method you end up using, ensure that you understand it well, and that it's easy to explain to a potential client.

## Introducing web standards

Before we start with Dreamweaver, let's look briefly at the two web standards we'll be using most often in this book. While Dreamweaver's interface largely enables you to avoid hand coding, you'll be better off if you understand some of the concepts behind web standards such as XHTML and CSS, not only for when you have to tweak the code Dreamweaver produces, but also when you're using some of the application's dialog boxes, which may be rather cryptic if you don't understand the terminology.

#### **XHTML**

No, a rogue "x" hasn't snuck in front of the preceding heading—Extensible Hypertext Markup Language (XHTML) is HTML reformulated in XML, providing greater interpolation with numerous devices. Because XHTML is a more recent standard than HTML, it's recommended that you use XHTML wherever possible—indeed, Dreamweaver 8 defaults to XHTML when you create a new web page via File New. Note that despite the change in name, the file extension remains the same (.html, or .htm if you like using archaic 8.3 DOS conventions).

#### **CSS**

Cascading Style Sheets (CSS) is the W3C standard for defining the visual presentation for web pages.

HTML was designed as a structural markup language, but the demands of users and designers encouraged browser manufacturers to support and develop presentation-oriented tags. These tags "polluted" HTML, pushing the language to focus more on decorative style than logical structure. Its increasing complexity made life hard for web designers, and source code began to balloon for even basic presentation-oriented tasks. Along with creating needlessly large HTML files, things like font tags created web pages that weren't consistent across browsers and platforms, and styles had to be applied to individual elements—a time-consuming process.

By comparison, CSS enables you to separate design and presentation from content—XHTML deals with the basic structure of a page, and a separate CSS document is used for the site-wide application of visual presentation (including element margins and padding, backgrounds, borders, and so on).

Although many designers are aware of CSS, relatively few use it for anything more than styling fonts. However, Dreamweaver 8 makes it relatively easy to create CSS-based web page layouts, as you'll see during the course of this book. That said, Dreamweaver doesn't do quite everything for you, and something you need to know is which CSS selector type to use in each case when creating a CSS rule (these are outlined in Chapter 4).

## **Summary**

In this chapter, you've learned about how the Internet came to be, and also many important things you need to do before working with Dreamweaver. You've also read overviews on XHTML and CSS—technologies that will prove essential as you work your way through the book.

In the next chapter, we'll take a look at Dreamweaver itself, so you can learn how to create a new document and you can familiarize yourself with the application's interface.

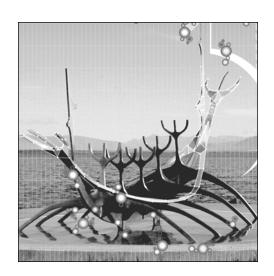

## Chapter 2

## **GETTING STARTED WITH DREAMWEAVER**

#### In this chapter...

- The Start Page
- Creating a document
- The Dreamweaver interface
- Tweaking Dreamweaver preferences
- Setting up preview browsers

#### What is Dreamweaver?

Dreamweaver is a software application that enables you to create web pages. Version 1 was released nearly a decade ago, in 1997, and since then Dreamweaver has become the leading application in the field. This is largely due to three essential factors:

- Dreamweaver's interface enables people at all levels to understand the application, regardless of their preferred methods of working.
- Dreamweaver is powerful enough to enable you to create almost any type of website.
- Dreamweaver has always been one of the first applications in its field to embrace and integrate new technologies.

Dreamweaver 8 includes many new features; for instance, it builds on Dreamweaver MX 2004's CSS-based workflow by streamlining working with that technology and by greatly enhancing Design view to show outlines of CSS boxes. The program caters to graphic designers by providing guides and zoom tools, enabling more precise layout, and hand coders will be happy to discover the new Code View toolbar, which provides quick access to commonly used commands.

Of course, Dreamweaver 8 still excels at integrating with other Macromedia products—Fireworks, Flash, and FreeHand—and it enables you to customize your workspace (and save different workspace layouts).

Don't worry if you're new to Dreamweaver, because we'll be starting from the very beginning. And if you're already familiar with the application, you'll still learn plenty, because the application has evolved from previous versions and we'll be using the newest techniques rather than legacy methods.

## Creating a new document—the Start Page

The first thing that pops up when you open Dreamweaver 8 is the Start Page.

Your first instinct might be to check the Don't show again check box, especially if you're a seasoned pro, but it's worth leaving it alone for a while. Not only does it provide single-click access to various file types via the Create New column, but it also provides easy access to built-in sample sets, and the Dreamweaver Exchange.

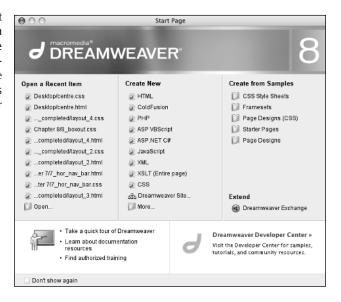

The **Dreamweaver Exchange**, found at www.macromedia.com/cfusion/exchange/index.cfm, is a useful repository for free or affordable components that can make it easier for you to add functionality to your web pages. Elements for download are usually built by members of the design community, and there's no doubting that it's an essential resource for any Dreamweaver user. However, beware of downloads that only function accurately in specific browsers or on specific platforms—any such components should generally be avoided. After all, good websites work in all browsers—imagine a scenario where a potential client cannot use your site, or part of your site, because it only works in one browser, and they use a different one. You will almost certainly lose that business, because a client may find it easier to find a competitor rather than go to the hassle of switching web browsers. Using web standards, as we will throughout this book, means such a scenario shouldn't happen.

The Start Page also provides rapid access to items you've recently worked on, via the Open a Recent Item column. While many applications (including Dreamweaver) contain similar functionality via File ➤ Open Recent, the Start Page makes this process just that little bit faster, and those few saved seconds for each opened file soon add up.

Should you click Don't show again and later change your mind, the Start Page can be reactivated by going to Edit ➤ Preferences (Dreamweaver ➤ Preferences on Mac), selecting General, and then checking Show start page, found in the Document options area.

## Choosing a document to work with

Click the More option in the Start Page's Create New column, and the New Document dialog box appears. (This can also be accessed via File ➤ New.) There are two tabs at the top—General and Templates. The first provides access to built-in examples and blank documents, while the latter enables you to access any templates you've created (see Chapter 10 for more on Dreamweaver templates).

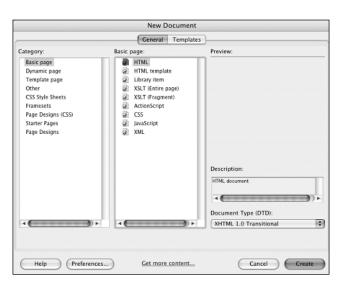